## **Lathund – skriva ut och spara till digital fil från Svenska tidningar**

*Observera att funktionerna "ladda ner" och "skriv ut till PDF-fil" inte är tillgänglig internt på Kungliga biblioteket och kanske heller inte på övriga bibliotek som tillhandahåller det upphovsrättsskyddade materialet. På dessa bibliotek, använd istället funktionen "Skicka sida som e-post".*

Att skriva ut och spara som digital fil kan endast ske från visningsläge.

## **Utskrift av tidningssida**

I träfflistan, klicka på tidning som du vill skriva ut.

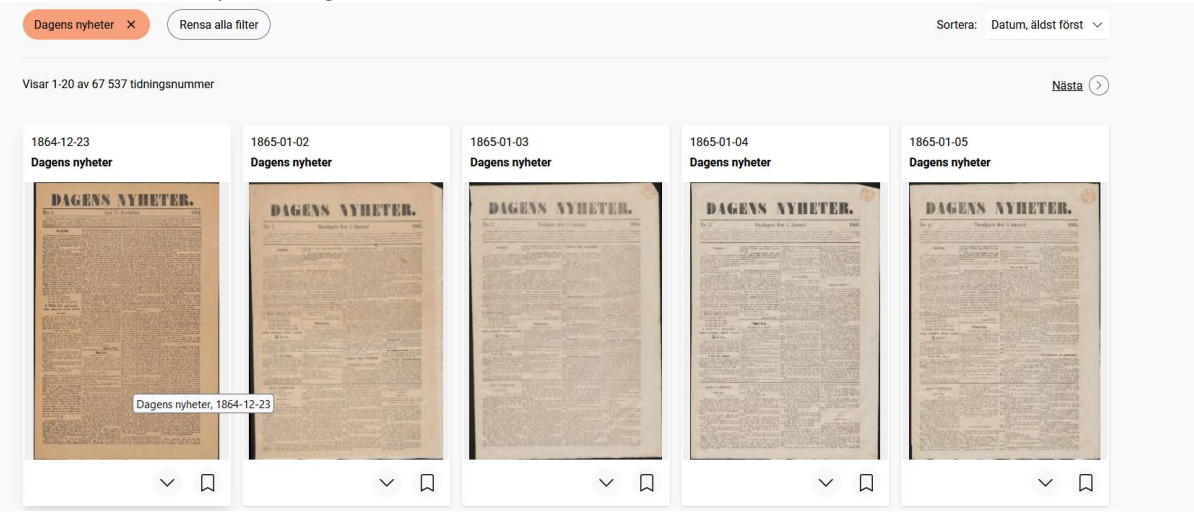

## I visningsläget, klicka på utskriftssymbolen

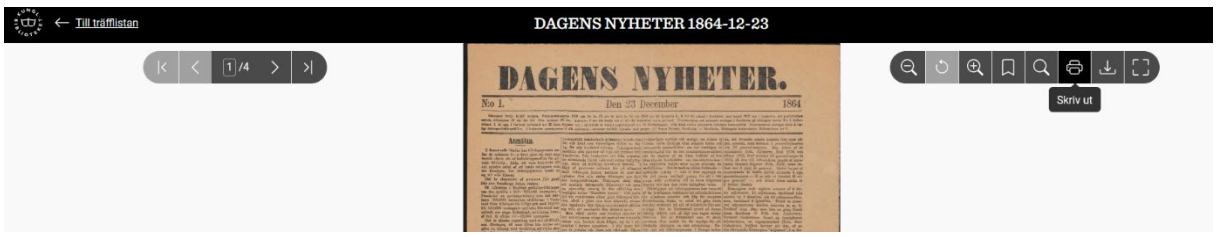

Du hamnar nu i utskriftsmenyn, där du gör dina utskriftsval och skriver ut, antingen på papper eller genom att spara sidan som en PDF-fil.

## **Ladda ner tidningssida**

I träfflistan, klicka på tidning som du vill ladda ner.

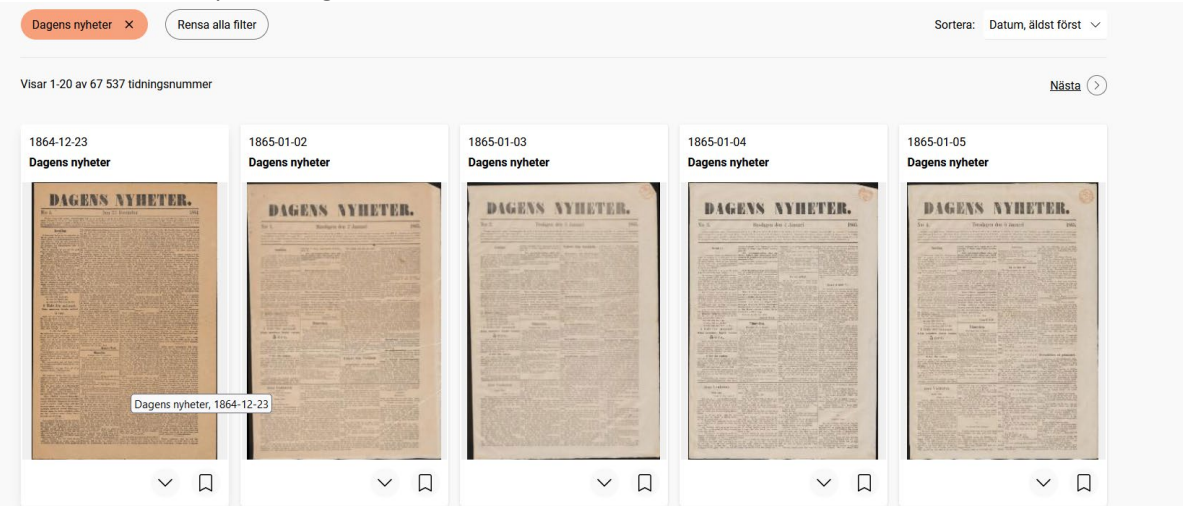

I visningsläget, klicka på symbolen "Ladda ner", varpå tidningssidan laddas ner på enheten du använder.

.

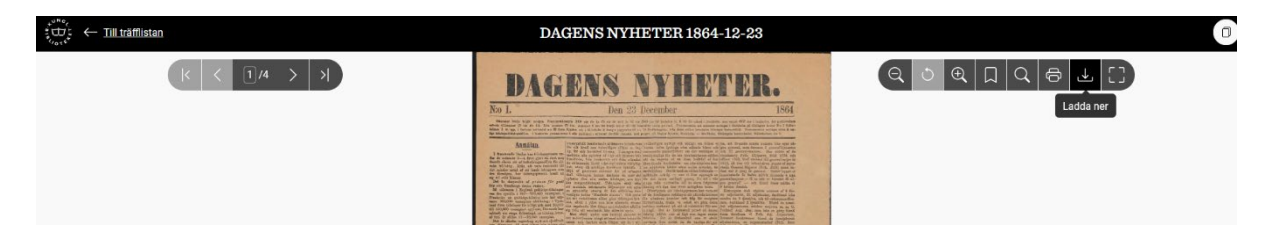